# Erledig Hackintosch kompatibel

Beitrag von maurice vom 26. Mai 2020, 11:50

Hallo Zusammen,

ich bin neu hier und möchte gerne wieder ein Hackintosch PC installieren.

Vor knapp 7 Jahren hatte ich mir schon mal einen installiert aber da hatte perfekte Hardware, dass ich es nicht weiter verfolgt habe.

Jetzt konnte ich recht günstig diesen Rechner kaufen und bin jetzt ar Hardware dafür kompatibel wäre evtl. auch mit kleinen Anpassungen.

Setup:

Mainboard: Asus Prime Z370-A II

Prozessor: Intel Core i7 8700

Grafikkarte: Nvidea GeForce GTX 1060 6GB

Arbeitsspeicher: 2x Crucial 8GB DDR4 / PC419680

Soweit ich das nach meinen Nachforschungen verstanden habe ist das M geeignet oder?

Zu dem Prozessor habe ich ein Beitrag gelesen der das "K" Mod funktionierte, spielt das eine rolle?

Die Grafikkarte macht mir da am meisten sorgen, da ich schon gerne wollen würde das aber mit dieser Grafikkarte nicht funktioniert wie ich verst

Gibt es eine Grafikkarte die im preis und in der Leitung ähnlich ist und mit dann würde ich überlegen die 1060 zu verkaufen

Vielen Lieben dank schon mal für eure Vorschläge Viele Grüße Maurice

Beitrag von burzlbaum vom 26. Mai 2020, 12:18

Hast du alles richtig verstanden bis auf die Grafikkarte sieht alles gut aus.

Die AMD RX580 dürfte minimal schwächer sein als die 1060 wenn du dich willst musst du wohl zu einer rx5700xt oder sowas greifen.

Beitrag von maurice vom 29. Mai 2020, 08:44

Hi Burzlbaum,

Vielen dank für deine Antwort

meinst du es würde auch klappen das ich erstmal nur die CPU Grafik r Grafikkarte?

Beitrag von theCurseOfHackintosh vom 29. Mai 2020, 08:49

Ja du kannst auch die CPU Grafik (iGPU) nutzen

Beitrag von Basti Wolf vom 29. Mai 2020, 08:49

[mauri](https://www.hackintosh-forum.de/user/9510-maurice/)ce sicherlich das geht, kommt halt dann drauf an, was du mit de möchtest bzw. Ob du mehr Leistung für deine Anwendungen benötigst

EDIT: da twhaerCurseOfHackinvtoohslhschneller

Beitrag von maurice vom 29. Mai 2020, 08:55

Super Danke für die schnelle Antwort euch beiden

Geht ja super schnell hier im forum TOP

Ja soll dann nur eine vorübergehende Lösung sein das ich schon mal an Installation.

Bis ich eine gute gebrauchte Grafikkarte gefunden habe die ich nutzen kann.

Beitrag von Basti Wolf vom 29. Mai 2020, 08:59

Na klar hier hast findest du den besten Support

Das klingt gutund grade die rx580 läuft auch oob da musst du nicht beachten.

Beitrag von maurice vom 2. Juni 2020, 16:22

Hi zusammen,

ich habe mich jetzt mal dran gewagt mit der Anleitung von CMMChris ohne N zu erstellen.

Hat auch beim ersten mal alles soweit geklappt. mit dem Bundle von  $\ell$ Clover-CFL Ordner dann rüber kopiert (müsste ja der passende zu meinem Pi

So hat es dann das erste mal geklappt OSX habe ich installiert und kor booten.

Danach lief nichts mehr, selbst windows konnte ich nicht mehr booten... i der Bootloader nicht läuft..

Jetzt habe ich den Stick noch mal erstellt, weil Clover ja mit der ersten vernünftig lief. Leider Bootet das ganze jetzt auch nicht mehr.

Was genau mach ich falsch? oder klappt das Bundle von AL6042 bei mir nic irgend wie manuell mal versuchen ?

Beitrag von burzlbaum vom 2. Juni 2020, 16:29

Wenn du von deinem Installstick bootest solltest du im Clivermenu v haben. Sind die da? Wenn du dann statt auf install die macOS Partition eigentlich klappen. macOS hat aktuell noch keine Ahnung welchen Bootload Also entweder weiterhin von Stick Booten oder clover inkl dem Ordner interne Partition installieren.

Beitrag von maurice vom 2. Juni 2020, 16:42

Ja genau ich habe da zur zeit nur noch windows (welches sich nicht boote install from MacOS Base System" wenn ich das wähle bekomme ich das Ladebanken welches nach 30 min ca voll geladen ist und dann passiert nichts.

Komischer weiße sehe ich die SSD auf der ich Mac os bereits installiert boot stick nicht.

Kann ich also auch nicht auswählen oder den Ordner von Al rüber kopieren..

Beitrag von burzlbaum vom 2. Juni 2020, 22:31

Windows wird dir in Clover aber angezeigt oder? Wenn es sich nich wahrscheinlich nicht als uefi Installiert worden. Lässt sich aber nachträglich

Dass die macOS Platte verschwunden war hatte ich in meinen Anfangsz kann mich aber nicht erinnern wie ich das gelöst habe und von leider auch kann ich dir wahrscheinlich nicht weiterhelfen sorry.

Beitrag von maurice vom 3. Juni 2020, 09:32

Soo die ssd ist nun wieder sichtbar. ich weiß nicht genau wie ich es gelö alles vom strom genommen und auch die platte abgeklemmt, dan Glücklicherweise

Jetzt bin ich bei dem Stand das er mir mehrere Boot Optionen vorschlägt:

- Recovery from Recovery (komischerweise 2 mal)
- Boot Stick
- installierte OSX Version
- 2 mal Prebooter from preboot

- 2 mal recovery from recovery

Bei der SSD die mit OSX installiert ist startet der pc neu beim booten bei dem Rest läd er das Apple logo und Ladebanken und es passiert nichts.

am liebsten würde ich einfach die SSD noch einmal platt machen und noch i glaub ich habe irgend was falsch gemacht beim ersten mal.

Aber leider bekomme ich den USB Stick nicht mehr gebootet.

Beitrag von theCurseOfHackintosh vom 3. Juni 2020, 09:35

#### [Zitat von ma](https://www.hackintosh-forum.de/forum/thread/48618-hackintosch-kompatibel/?postID=609235#post609235)urice

Bei der SSD die mit OSX installiert ist startet der pc neu beim booten

Sofort nach dem auswählen, oder erst später? Kommt auch kurz das Apple lo

# [Zitat von ma](https://www.hackintosh-forum.de/forum/thread/48618-hackintosch-kompatibel/?postID=609235#post609235)urice

- 2 mal Preloder

Starte mal im Verbose Mode (-v) davon, und lade ein Bild hoch.

Beitrag von maurice vom 3. Juni 2020, 09:54

Das Logo kommt zuerst ganz kurz.

hier das Foto:

scheinbar hat es was mit meiner FakeSMCdevice Datei zutun oder ?ØÝ

Beitrag von theCurseOfHackintosh vom 3. Juni 2020, 10:10

Und dann geht es nicht weiter? Lade mal den EFI Ordner hoch...

Beitrag von maurice vom 3. Juni 2020, 10:31

ne da läd nichts mehr..

Hier die Efi:

Beitrag von theCurseOfHackintosh vom 3. Juni 2020, 10:33

# [Zitat von ma](https://www.hackintosh-forum.de/forum/thread/48618-hackintosch-kompatibel/?postID=609235#post609235)urice

OSX installiert ist startet der pc neu beim booten

und

### [Zitat von ma](https://www.hackintosh-forum.de/forum/thread/48618-hackintosch-kompatibel/?postID=609265#post609265)urice

ne da läd nichts mehr..

Also lädt es weiter, aber er startet neu?

Edit: In deinem EFI Ordner sind wirklich wenig Kexte drinnen... Geht der hie

Beitrag von maurice vom 3. Juni 2020, 11:21

# [Zitat von theCurseOfHa](https://www.hackintosh-forum.de/forum/thread/48618-hackintosch-kompatibel/?postID=609266#post609266)ckintosh

Also lädt es weiter, aber er startet neu?

Es lädt nicht weiter und startet auch nicht mehr neu.

Ich habe deine EFI jetzt ausprobiert bleibt aber an der gleichen stelle stehe

wenn ich jetzt die Installation noch mal auswähle vom stick geht der ein stü

Beitrag von theCurseOfHackintosh vom 3. Juni 2020, 11:25

Welches OS Versuchst du zu installieren?

Beitrag von maurice vom 3. Juni 2020, 11:28

Catalina mit der Anleinum gl Chomis

Beitrag von theCurseOfHackintosh vom 3. Juni 2020, 11:28

Du weißt aber, dass die GTX 1060 nicht von Catalina unterstützt wird?!

Beitrag von maurice vom 3. Juni 2020, 11:29

ja das weiß ich hab die momentan auch nicht eingesteckt

Beitrag von theCurseOfHackintosh vom 3. Juni 2020, 11:30

OK. Versuchs mal hiermit:

Beitrag von maurice vom 3. Juni 2020, 12:15

Sehr cool damit kann ich schon mal das bereits installierte OSX starten jetzt muss ich mal schauen wie ich Clover installiere und den EFI Ordner dal

Beitrag von theCurseOfHackintosh vom 3. Juni 2020, 12:20

Das ist schon cool. Das Clover Archiv musst du dann nur in die EFI der Festplatte kopieren [EFI Moun](https://www.hackintosh-forum.de/lexicon/entry/40-efi-mounten/?synonym=94)ten as geht z.B. mit dem Kext Updater

Beitrag von g-force vom 3. Juni 2020, 12:32

#### [Zitat von ma](https://www.hackintosh-forum.de/forum/thread/48618-hackintosch-kompatibel/?postID=609235#post609235)urice

- Recovery from Recovery (komischerweise 2 mal)
- Boot Stick
- installierte OSX Version
- 2 mal Prebooter from preboot
- 2 mal recovery from recovery

Ist schon jemand auf die Idee gekommen, daß es 2 EFIs auf diesem PC gibt?

Beitrag von maurice vom 3. Juni 2020, 14:56

#### [Zitat von g-](https://www.hackintosh-forum.de/forum/thread/48618-hackintosch-kompatibel/?postID=609296#post609296)force

daß es 2 EFIs auf diesem PC gibt?

Wo kann ich das denn nach schauen?

Ich habe es jetzt so weit hin bekommen das ich den Sticke nicht mehr booten.

Clover Zeigt mir jetzt noch folgendes an:

- MacOS install Prebooter from preboot
- fileVault prebooter from preboot
- MacOS install from Machintosh OS X Data
- recovery from recovery
- recovery from recovery
- MacOS from Machintosh OSX (das ist meine normale installierte Partition)

sieht ja echt danach aus das ich da irgend was doppelt installiert habe abe Ordner rein schaue ist da alles nur einmal drin.

Meine Windows Platte sehe ich aber auch noch nicht mhhh..

Beitrag von g-force vom 3. Juni 2020, 15:13

Öffne mal das Terminal unter maαOlSokuutnis lojsetbne. Ergebnis lädst Du dann h hoch.

Beitrag von maurice vom 3. Juni 2020, 15:29

hier das Ergebnis:

übrigens ich finde es Wahnsinn wie einem hier im Forum geholfen wird, d an alle ein dickes

Beitrag von theCurseOfHackintosh vom 3. Juni 2020, 15:30

Ich sehe dar nur eine EFI...

Beitrag von g-force vom 3. Juni 2020, 15:39

Ja, da ist nur eine EFI, die müssten wir uns mal genauer anschauen, also bi

Das Windows ist im Legacy-Modus (MBR) installiert. Das muß kein Nachteil im Clover richtig einstellt. Besonders schön ist das aber nicht, weil das Mai Modus laufen sollte und Windows dann nicht mehr direkt aus dem BIOS bootb

Beitrag von theCurseOfHackintosh vom 3. Juni 2020, 15:44

Man kann Windows aber mit "mbr2gpt" umwandeln.

Beitrag von Ich bIns vom 3. Juni 2020, 22:36

Und hier steht wie  $\frac{dx}{dt}$ eht/:docs.microsoft.com/en-&ows/deployment/mbr-to-gpt LG

Ich bIns

Edit: in dem Guide wird es nichtegandzikkarein tutorial auf youtube

Beitrag von g-force vom 3. Juni 2020, 22:59

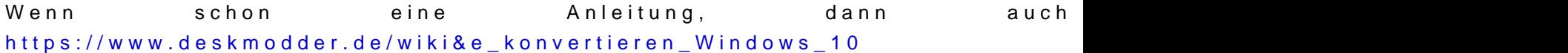

Beitrag von maurice vom 3. Juni 2020, 23:10

Danke für die Anleitungen

So wie es aussieht war mein Windows aber schon im UEFI installiert.

Wenn ich das so eingebe wie bei Voldeemod alonutub bekomme ich die Fehlermeldu wie die wo alles schon richtig installiert wurde: disk layout validation failed

Also sollte es richtig sein... mhh habt ihr noch eine idee?

Beitrag von g-force vom 3. Juni 2020, 23:13

Schau auf deinen Screenshot: disk0 hat FDisk\_partition\_scheme - das is auch keine eigene EFI.

Beitrag von Ich bIns vom 4. Juni 2020, 14:11

Um dir ganz sicher zu sein, dass nicht die Falsche Festplatte geprüft Windofs booten und dann da ctrl+r drücken und msinfo32 eingeben. Dann BIOS-Modus und dahinter entweder UEFI, das wäre dann gut, oder Vorgär dann müsstest du noch was tun.

[Zitat von ma](https://www.hackintosh-forum.de/forum/thread/48618-hackintosch-kompatibel/?postID=609497#post609497)urice

bei dem Youtube Video dann bek

Vielleicht hast du das auch schon gemacht, aber nur der Vollständigkeit halb

LG

Ich bIns

Beitrag von maurice vom 4. Juni 2020, 22:47

Also ich hab jetzt einiges versucht und ich glaub die Windows Partitic mehr gebootet..

Habe über clover configurator in der plist auch mal legacy ausgewählt un Windows platte auch in clover aber wenn ich boot findet der nichts.

Also ich glaub das einfachste für mich wäre jetzt Daten sichern und neu inst

Beitrag von g-force vom 4. Juni 2020, 22:58

Wahrscheinlich nicht nur im MBR installiert, sondern auch mit RAID statt ein ziemlicher Umstand, das zu wandeln.

Beitrag von burzlbaum vom 5. Juni 2020, 14:00

Wenn du das Bootmenu mit deiner F11/8/9 etc öffnest und die Windows klappt es dann?

Beitrag von maurice vom 5. Juni 2020, 21:29

Wenn ich darüber gehe kommt da immer An operating System wasn t found.

Aber naja egal ich habe jetzt alle Daten gesichert und werde nun Catalin neu aufspielen diesmal auf die Partition wo Windows drauf war, ist auch 970evo ist statt eine  $\mathcal{B}$ fod ich hab dann ein Saubere neue Installation und ich jetzt etwas besser wie es geht.

Ach ja und die 1060 ist nun Verkauf und ne neue Sapphire Pulse Radeon RX

so...Vielen Dank euch allen noch mal für eure Hilfe

eine kleine Frage hab ich da noch kennt ihr ne gute wifi Karte mit Blu System laufen würde?

Beitrag von burzlbaum vom 6. Juni 2020, 01:00

Ich habe diese hier und bin mit der absolut zufrieden!

[https://www.ebay.de/itm/223](https://www.ebay.de/itm/223605198393)605198393

Windows benötigte den beiliegenden Treiber. macOS hat die sofort oob geno

Beitrag von maurice vom 15. Juni 2020, 00:15

Hi Zusammen,

Meine RX580 ist nun angekommen und sie läuft auch sofort plug and play ric Nur ein kleines Problem hat sie mit den Lüftern, diese drehen immer alle kühlen runter und dann bleiben Sie wieder stehen.

Das ganze ist deutlich hörbar.. kann man da irgend was machen?

Vielen Dank und Viele Grüße